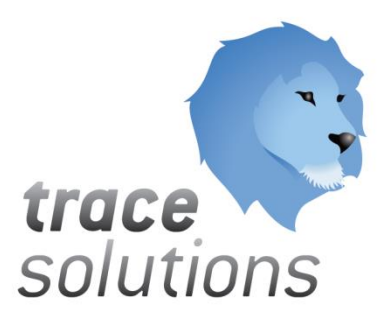

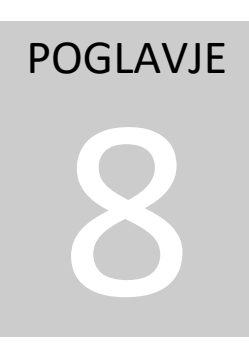

Kvint d.o.o. Uporabniška navodila: Trace.Technology

# Uporabniška navodila: TRACE.TECHNOLOGY

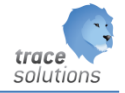

**K V I N T D . O . O .**

## Uporabniška navodila: Trace.Technology

© KVINT d.o.o. Brilejeva 6 1000 Ljubljana Slovenija Telefon: 00386 (0)5 905 23 81 • mail:info@kvint.si

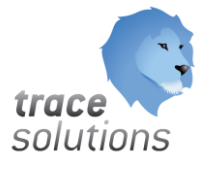

Trace.Solutions © je registrirana blagovna znamka podjetja Kvint d.o.o.

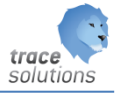

## Kazalo:

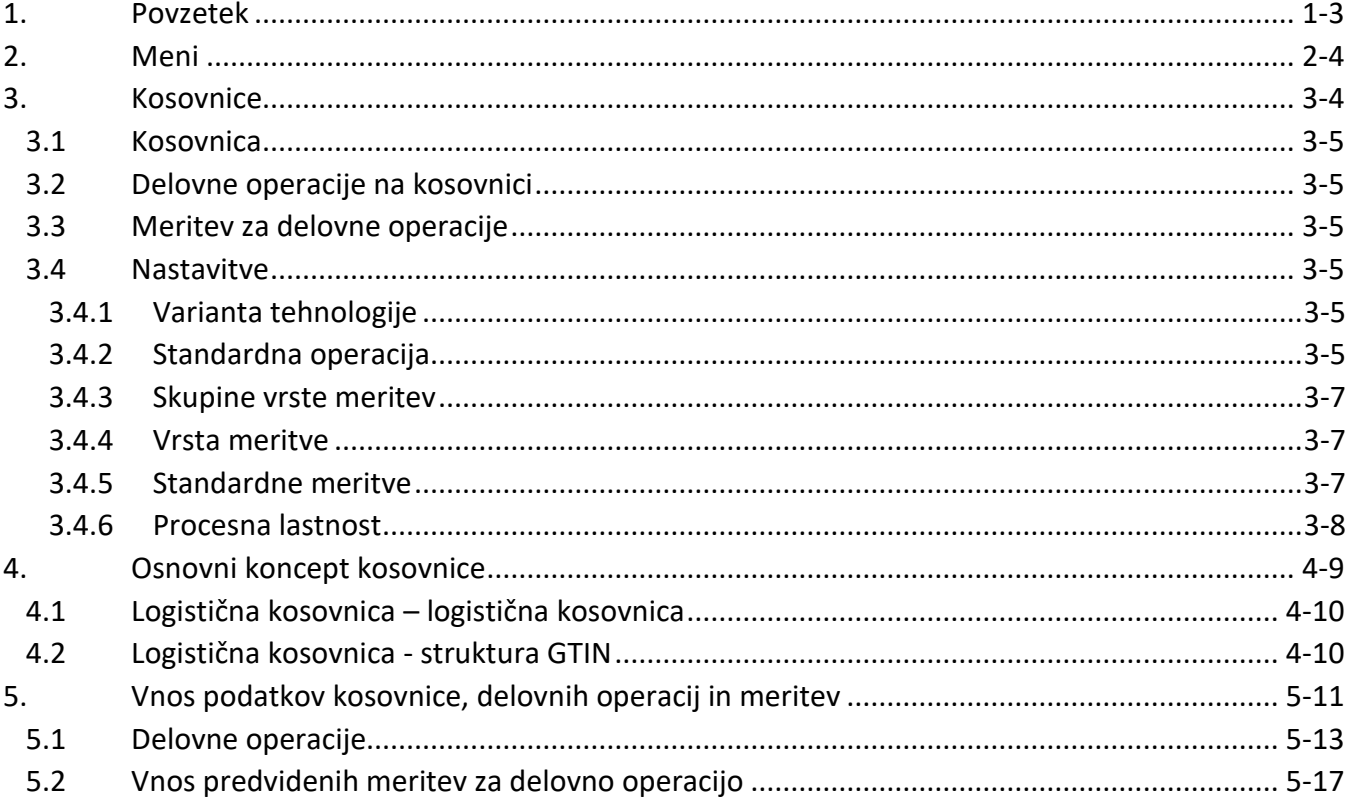

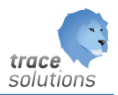

# POGLAVJE 8

## <span id="page-3-0"></span>**1. Povzetek**

V tem poglavju pišemo o:

- Kosovnicah
- Vnosu podatkov v kosovnico
- Delovnih operacijah
- Predvidenih meritvah na delovnih operacijah

Uporabniški vmesniki, ki so prikazani v navodilih so lahko drugačne oblike, vsebine in barve, ko ga uporablja uporabnik, saj je to predmet nastavitev. Uporabniki si lahko sami nastavijo vmesnik po svojih željah in v okviru možnosti, ki jih omogoča Trace.Solutions.

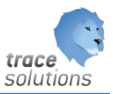

## <span id="page-4-0"></span>**2. Meni**

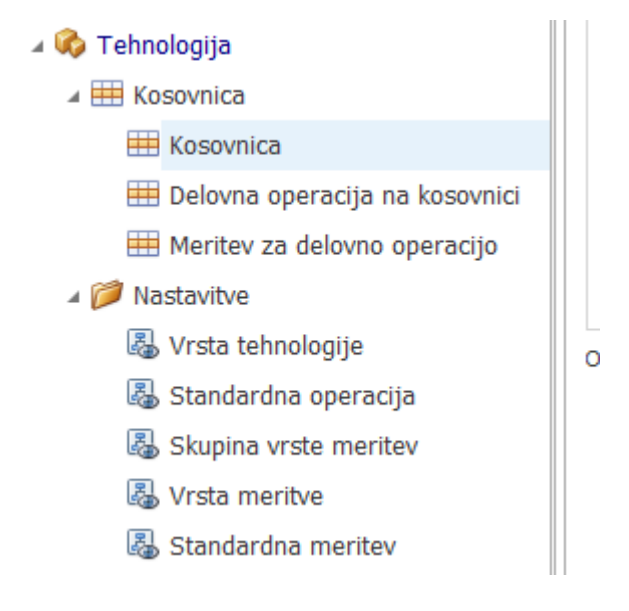

## <span id="page-4-1"></span>**3. Kosovnice**

Tabelarični prikaz vseh kosovnic.

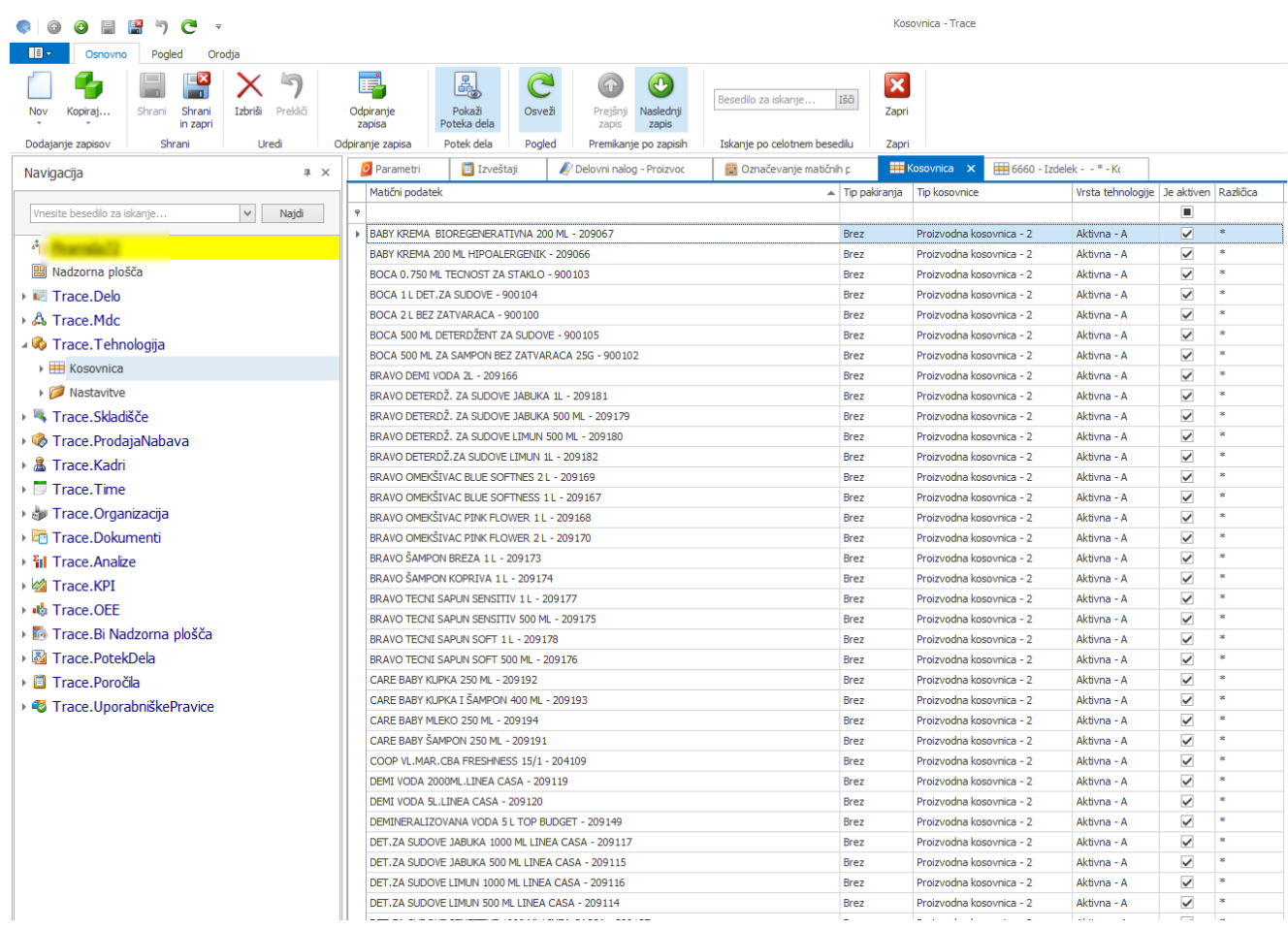

S klikom na eno od kosovnic se odpre drevesni prikaz kosovnic.

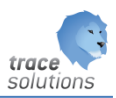

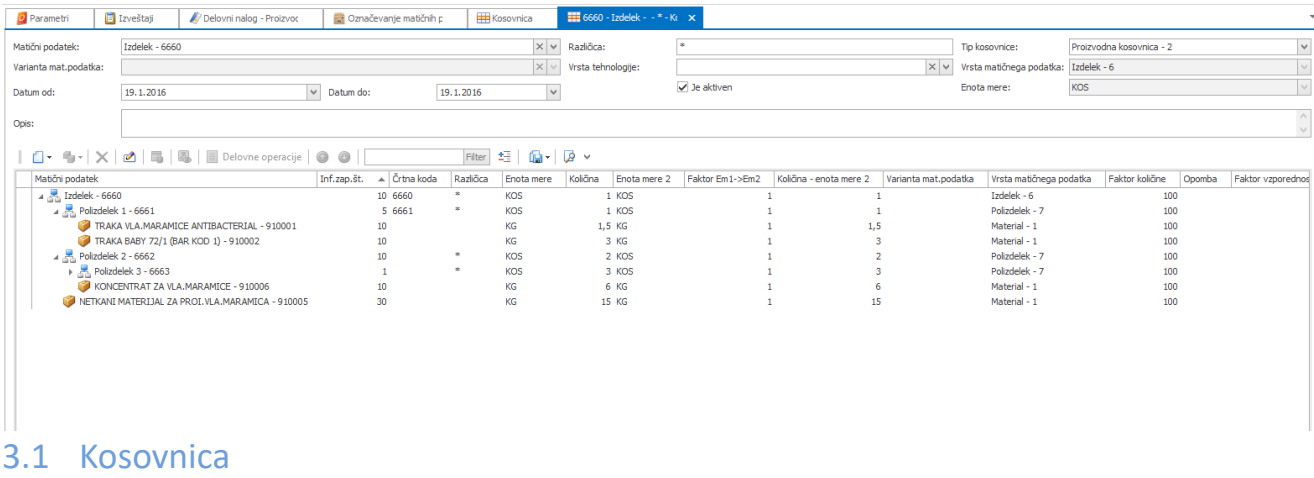

<span id="page-5-0"></span>Tabelarični prikaz nadrejene in podrejene pozicije v kosovnici.

#### <span id="page-5-1"></span>3.2 Delovne operacije na kosovnici

Tabelarični prikaz delovnih operacij za idente v kosovnici.

#### <span id="page-5-2"></span>3.3 Meritev za delovne operacije

Tabelarični prikaz vnesenih meritev na delovnih operacijah.

#### <span id="page-5-3"></span>3.4 Nastavitve

#### <span id="page-5-4"></span>**3.4.1 Varianta tehnologije**

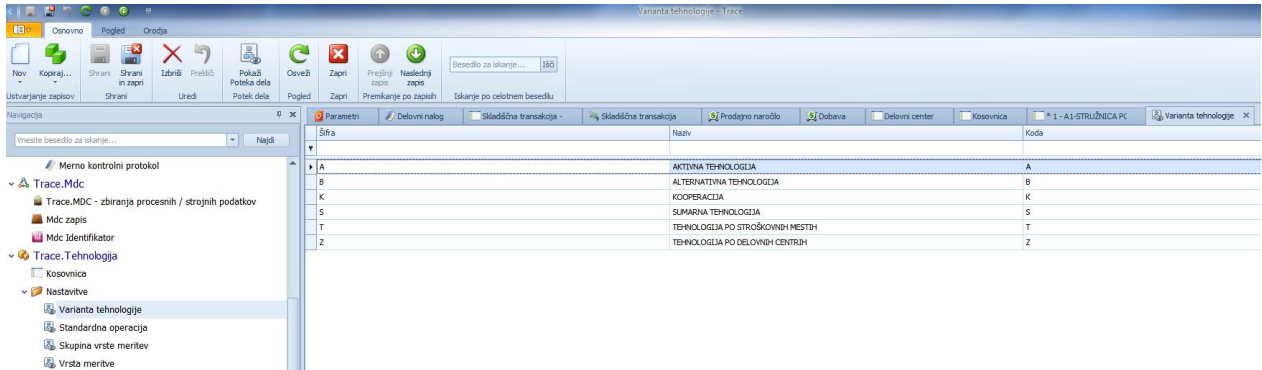

Določa variante tehnologij, ki jih lahko določimo postopkom identom, ki jih vgradimo v kosovnico.

#### <span id="page-5-5"></span>**3.4.2 Standardna operacija**

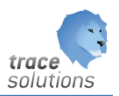

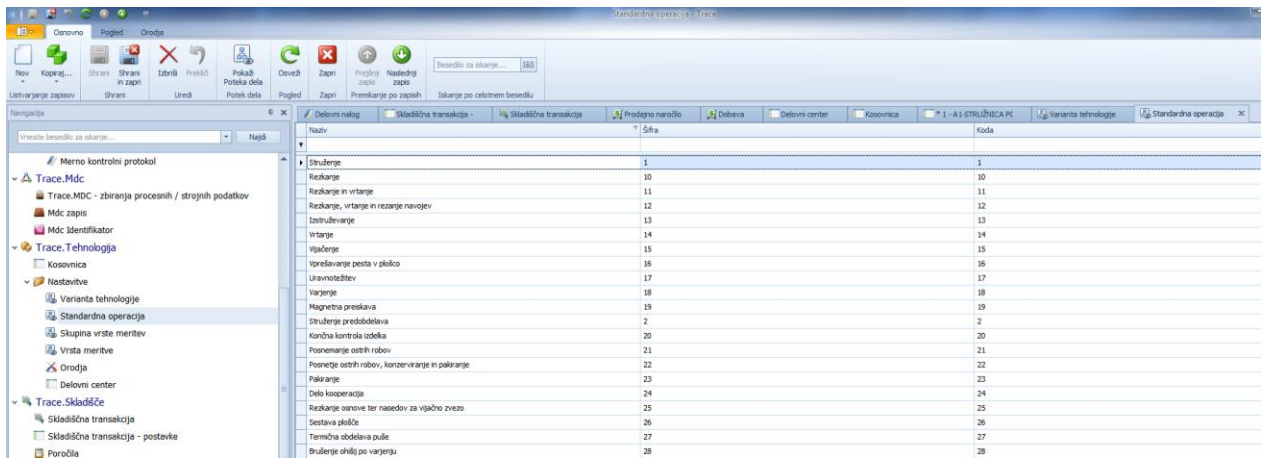

#### Standardna operacija lahko določimo delovnim postopkom.

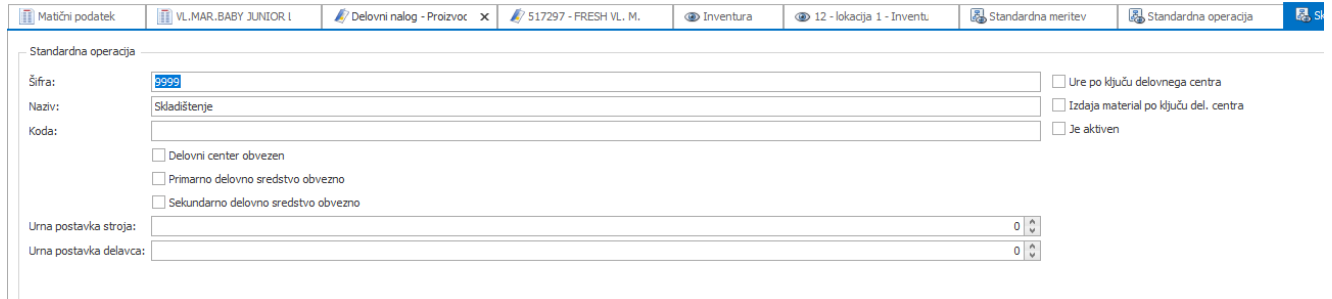

Šifra: šifra standardne operacije Naziv: naziv operacija Koda: šifra iz nadrejenega sistema Delovni center obvezen: ali je DC obvezen pi operaciji Primarno delovno sredstvo: ja ali ni; Sekundarno delovno sredstvo: je ali ni Urna postavka stroja: vrednost na uro Urna postavka delavca: vrednost na uro Ure po ključu delovnega centra: glej operacije Izdaja materiala po ključu del centra: glej operacije Je aktiven: ali je aktiven Dovoljen čas zastoja: dovoljen čas zastoja, na katerega ni potrebno reagirati delavcu Cikli standardne operacije: odvisna tabela s cikli od – do in s toleranco od stopnje meje v – in od zgornje meje v +

#### Delovno sredstvo:

Uporablja se v evidenci ur, kjer se lahko beležijo ure dela za delovne operacije, kjer se uporabljajo tudi delovna sredstva.

Delovna sredstva so npr. - stroji, orodja,...

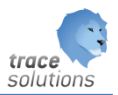

#### <span id="page-7-0"></span>**3.4.3 Skupine vrste meritev**

Je šifrant, s katerim lahko vrste meritev, ki spadajo po

#### <span id="page-7-1"></span>**3.4.4 Vrsta meritve**

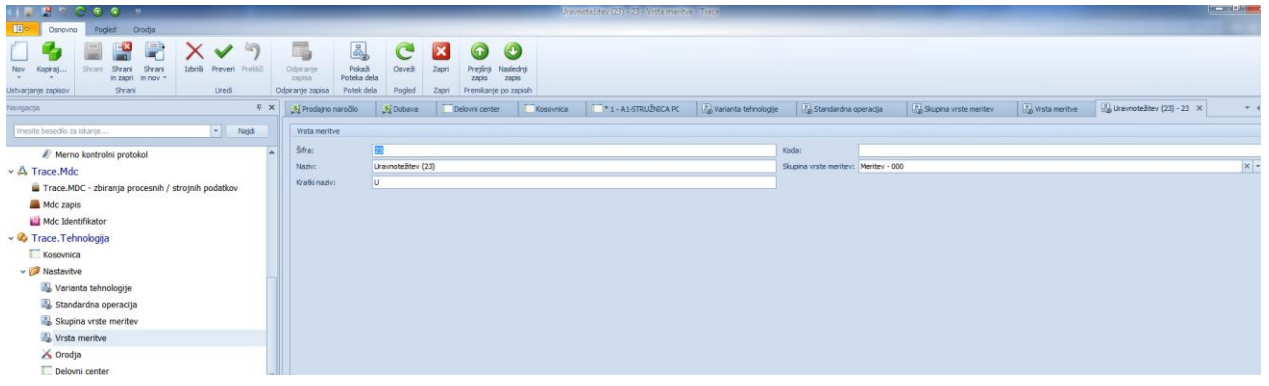

Predvidene meritve, ki jih vnašamo na delovne operacije, lahko delamo iz vrste meritev.

#### <span id="page-7-2"></span>**3.4.5 Standardne meritve**

Vnašamo standardne meritve, ki jih potem lahko dodajmo v predvidene meritve operacije.

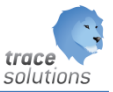

### <span id="page-8-0"></span>**3.4.6 Procesna lastnost**

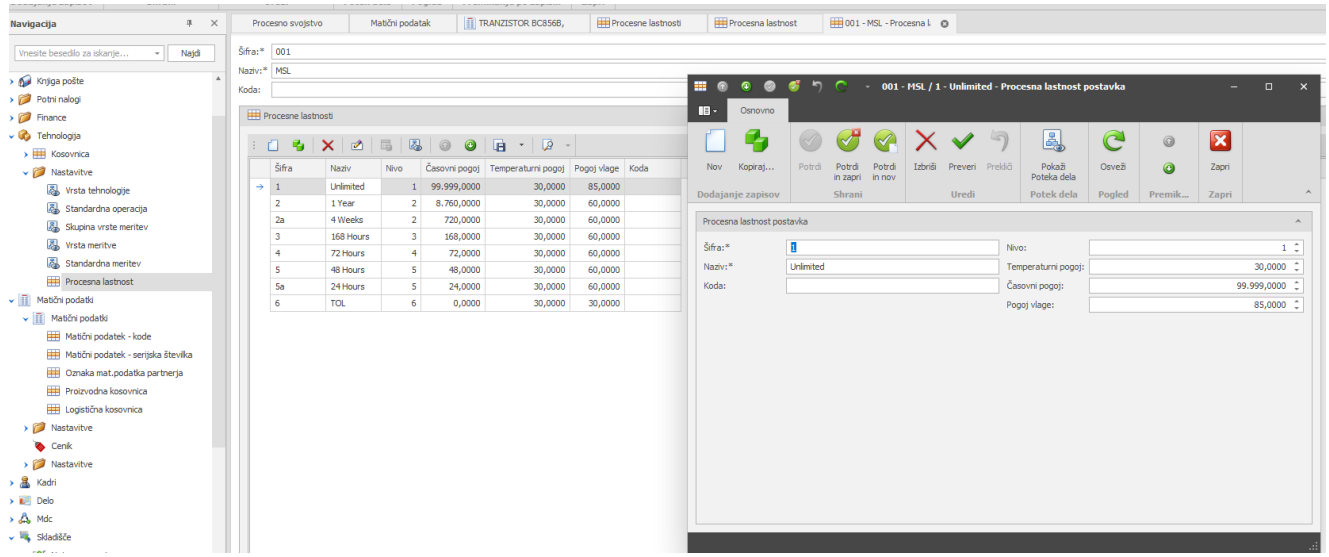

Šifrant procesna lastnost je namenjen definiciji procesnih lastnosti za podporo npr. MSL Standardu. Podrobno o MSL standardu oz. spremljanju procesnih lastnosti si lahko preberete v navodilu Skladišče.

Določimo skupino procesna lastnost:

- Šifra
- Naziv

in za njo vse lastnosti, ki jih spremljamo – referenčne vrednosti preko katerih ugotavljamo ali je :

- Šifra
- Naziv
- Koda zunanja koda lastnosti
- Nivo nekaterim lastnosti določimo nivo, kot je določeno v standardu
- Temperaturni pogoj kakšna je prepisana temperatura
- Časovni pogoj koliko časa je dovoljeno imeti ident v določenem stanju
- Pogoj vlage kakšna vlaga je dovoljena

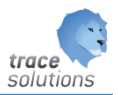

## <span id="page-9-0"></span>**4. Osnovni koncept kosovnice**

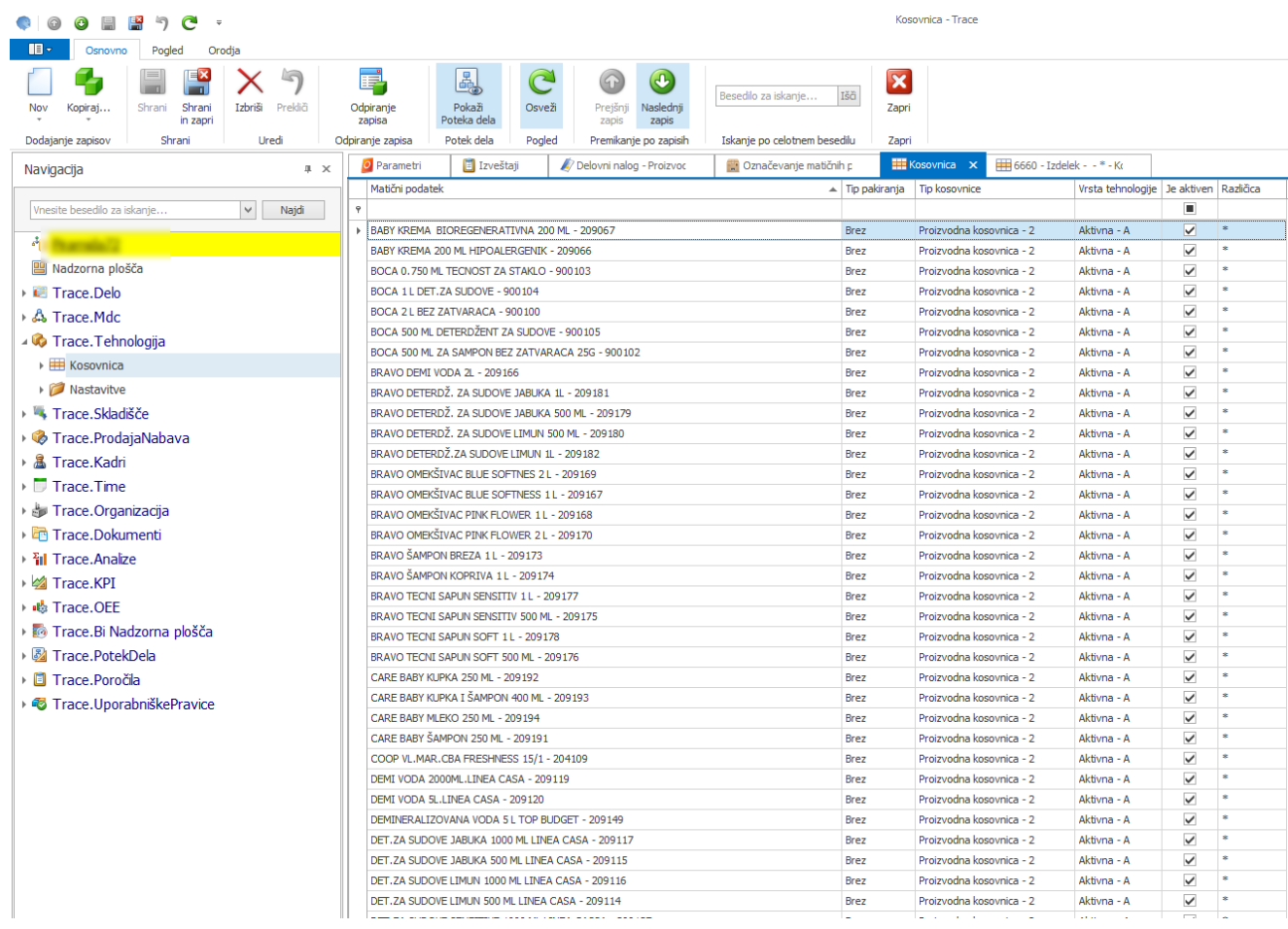

#### Izberemo ident za katerega želimo pogledati kosovnico in z dvojnem klikom jo imamo odprto v novem zavihku:

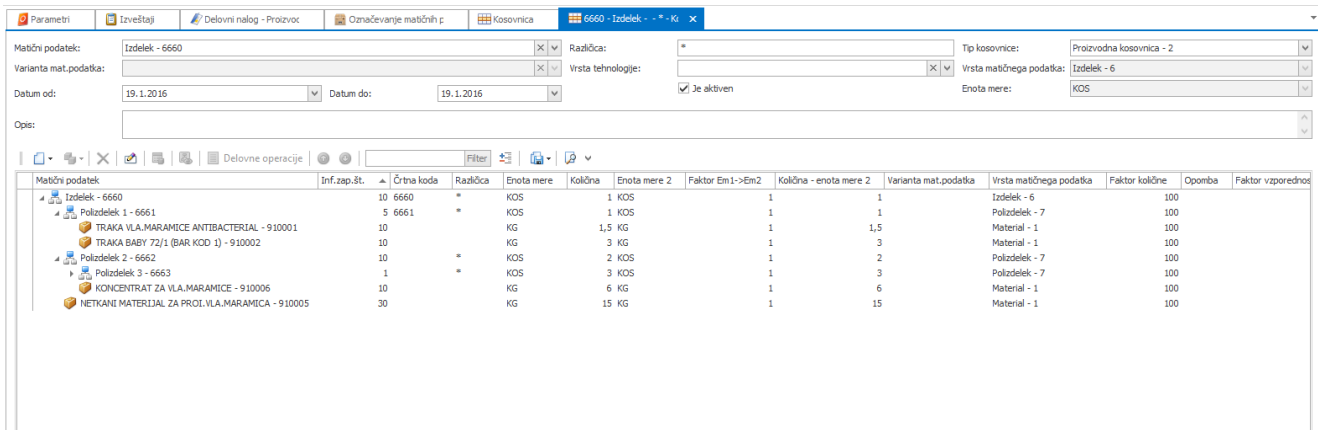

Za izdelek lahko določimo:

Proizvodne kosovnice tip: tehnološko, proizvodno ali montažno kosovnico. Logistične kosovnice tip: logistična in struktura GTIN.

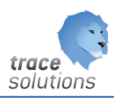

Ko vnesemo kosovnico:

- Tip (proizvodna, motanžna, tehnološka) se avtomatično vzpostavi povezava matični podatek proizvodna kosovnica brez partnerja in projekta
- Tip (logistična, struktura GTIN) se avtomatično vzpostavi povezava matični podatek logistična kosovnica kosovnica brez partnerja in projekta

Izdelki so v variantah, ki je določena na matičnih podatkih. Ista šifra izdelka in koda ne more imeti dveh variant. Varianta pomeni v bistvu drug matični podatek.

Kosovnice imamo lahko v različicah (spremembe).Spremembe so spremembe, ki ne vplivajo na ceno izdelka. Npr: premer izvrtine na izdelku ni 10,00 mm ampak 10.1mm.

Kosovnici lahko določimo veljavnost od katerega datuma naprej velja.

Za pakiranje uporabljamo logistično kosovnico.

Vsak izdelek in polizdelek ima svojo kosovnico. Če so vgrajeni enega v drugega je to vidno v strukturi. Različice nadrejenega in podrejenega so lahko različne. Variante nadrejenega in podrejenega so lahko različne.

Na element kosovnice so vezani delovni postopki, na njih pa predvidene meritve.

Predvidene meritve – se ob razpisu delovnih nalogov generirajo v merno kontrolne protokole razpisanih operacij na delovnem nalogu za serijske številke identov, ki jih bomo na nalogu izdelali.

#### <span id="page-10-0"></span>4.1 Logistična kosovnica – logistična kosovnica

Namenjena popisu različnih pakiranja za partnerja in projekt ter izpisu etiket za označevanje takih pakiranj, ki niso standardna. Več si preberite: Trace.ProdajaNabava: Etiketiranje izdelkov, ki jih pošljemo kupcem.

#### <span id="page-10-1"></span>4.2 Logistična kosovnica - struktura GTIN

Struktura GTIN je namenjena popisu strukture GTIN po standardu. Posamezni izdelek je lahko zapakiran v različne nadrejen GTIN-e za posameznega partnerja in projekt. Gre za standardno pakiranje saj so šifre GTIN-ov nadrejenih unikatne za cel svet in dobljene od GS1 organizacije.

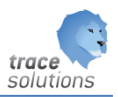

## <span id="page-11-0"></span>**5. Vnos podatkov kosovnice, delovnih operacij in meritev**

Izberemo nova in odpremo kosovnico za ident:

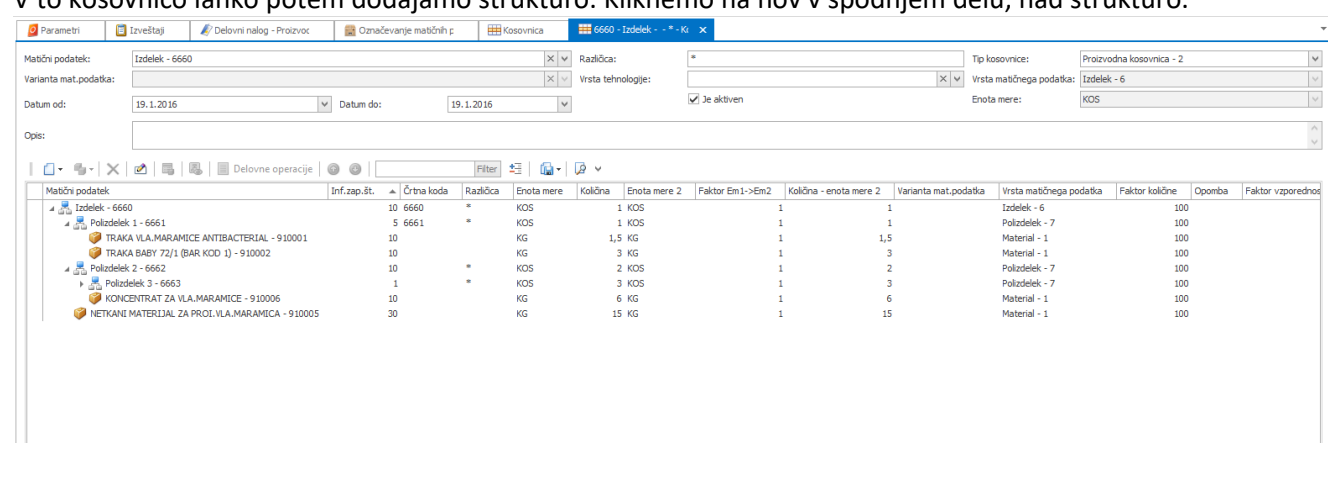

V to kosovnico lahko potem dodajamo strukturo. Kliknemo na nov v spodnjem delu, nad strukturo.

#### Vnesemo količino nadrejenega identa;

Vnesemo ident in različico, vnesemo količino podrejenega, je aktiven in privzet.

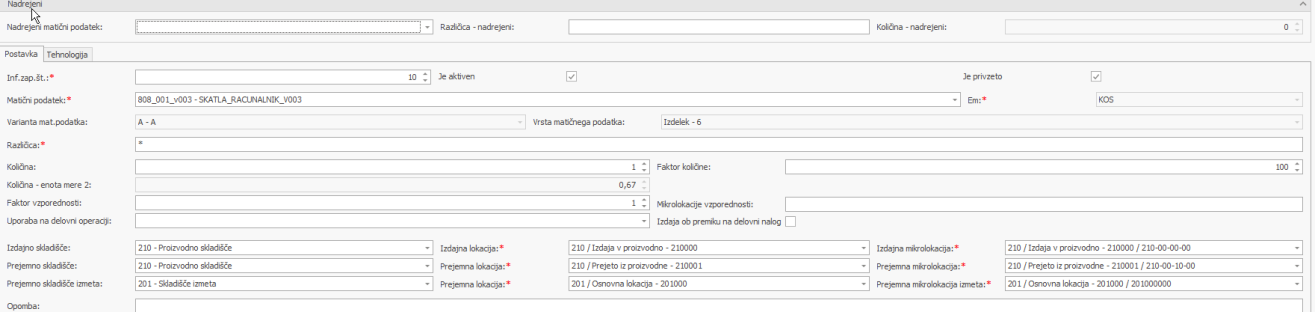

**Faktor vzporednosti**: Če se isti material porablja hkrati večkrat potem nastavimo s tem faktorjem kolikokrat se vzporedno uporablja hkrati. Primer: skupna količina potrebnega materiala je 100 kg. Na stroju se porablja hkrati 5x. Kar pomeni, da ga razknjižujemo vzporedno 20 kos – 5x. Faktor je v tem primeru 5. V tem primeru se za planirane material za delovni nalog tega materiala naredijo večkrat v ustrezni manjši količini.

**Mikrolokacije vzporednosti:** material se razknjižuje iz npr. 5 mikrolokacij ob stroju hkrati. Sistem avtomatsko določi mikrolokacije rezervacij material, če so vpisane mikrolokacije. Če niso vpisane se rezervacije material naredijo na mikrolokaciji ki jo določimo v čarovniku za generiranje delovnih nalogov.

**Izdaja ob premiku na delovni nalog:** To polje se prenese tudi na kosovnico, iz kosovnice pa na delovnih nalog. Vsaka nastavitev je neodvisna od druge. Za funkcionalno delovanje se upošteva samo to, kar je nastavljeno na DN->T>Planirani material pri posameznem materialu. Na matičnih podatkih je to potrebno nastaviti. Vrednost tega polja se upošteva v opravilih WMS, ko želimo ob zadolževanju

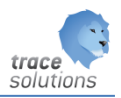

delovnega naloga s planiranim materialom narediti ne samo zadolževanje ampak kar izdajo na delovni nalog.

**Skladišče/lokacija /mikrolokacija prejema, izdaje in prejem izmeta:** Polja se polnijo iz matičnih podatkov. Pomenijo pa kam dobre in izmetne idente skladiščimo in iz katere mikrolokacije izdajmo material pri izdelavi identa. Ta polja se prenašajo tudi na delovne naloge ob generiranju delovnih nalogov.

Shranimo;

Gradi se nam struktura.

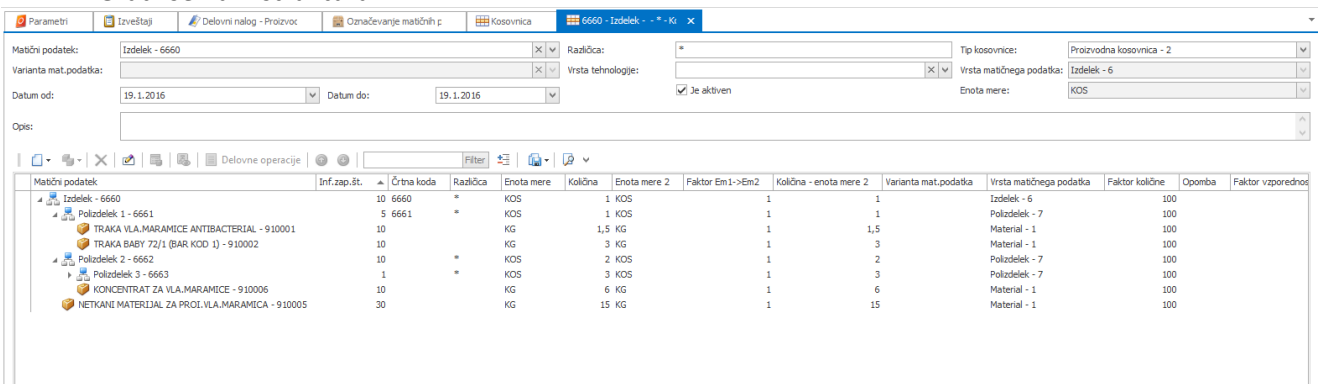

### trace solutions

#### <span id="page-13-0"></span>5.1 Delovne operacije

Vsak ident, ki je vgrajen v kosovnico ima lahko delovne operacije.

Pregled operacij:

Z pozicije kosovnice, ki imajo operacije – to so po navadi izdelki in polizdelki lahko za pozicijo na kateri se trenutno nahajamo pogledamo že vnesene operacije in dodajamo nove na dva načina:

- V meniju kliknemo na delovne operacije na kosovnici
- V pregledu kosovnice kliknemo na delovne operacije

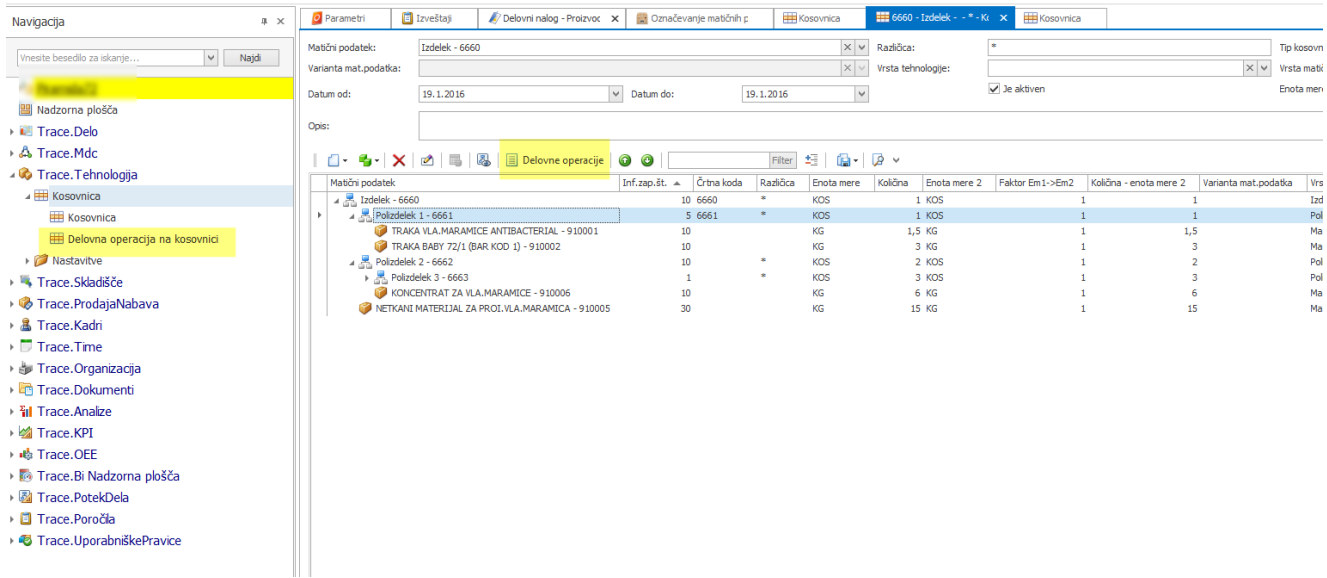

Delovne operacije so prikazane v tabeli:

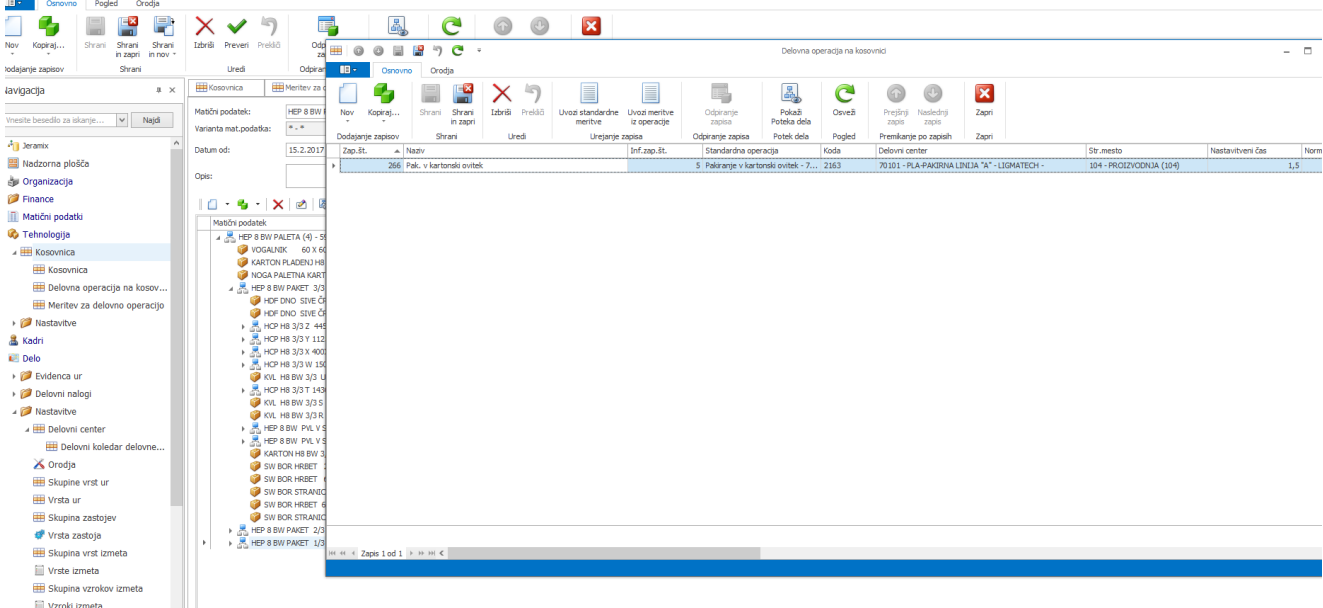

Tu lahko dodajamo novo operacije z možnosti Nov.

Dodajanje operacije:

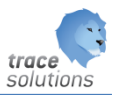

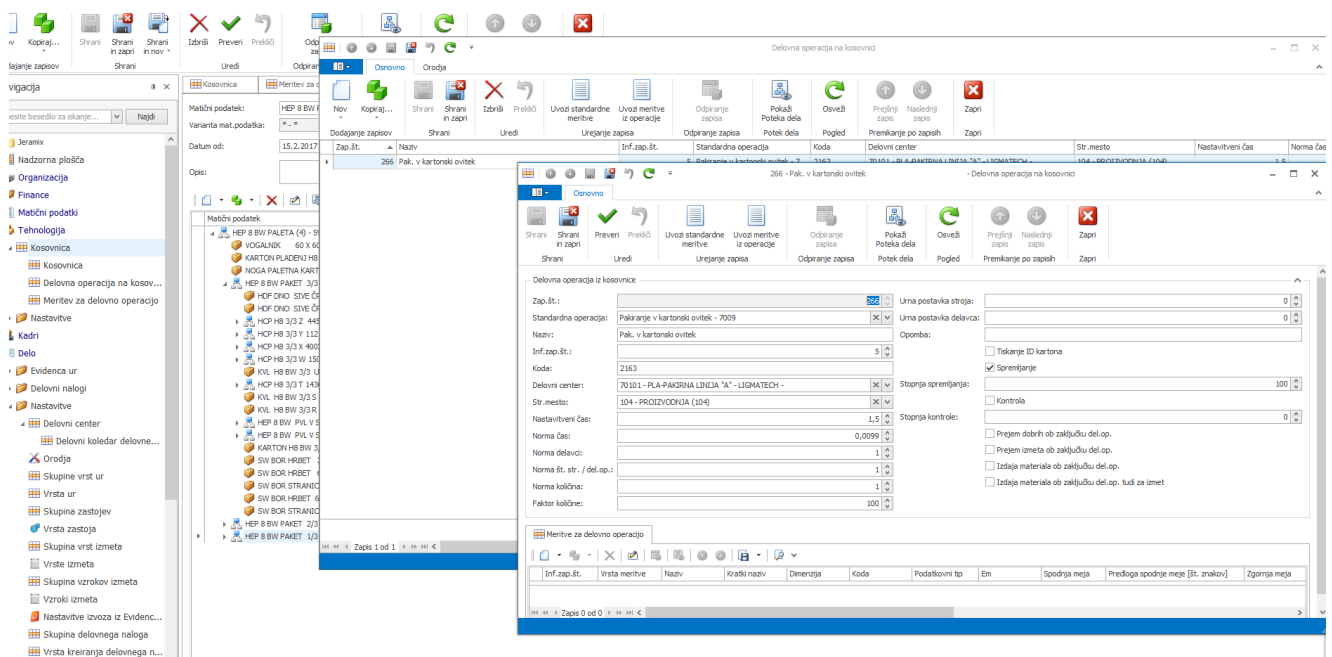

#### Razlaga polj delovnih operacij:

Zap.št.:

- Se sama številči

Varianta tehnologije:

- Izberemo iz šifranta variant tehnologij

#### Standardna operacija:

- Izberemo iz šifranta standardnih operacij

#### Šifra:

- Se avtomatsko dodeli

#### Naziv:

- Se avtomatsko dodeli

#### Inf.zap.št.:

- Zaporedna številka operacija znotraj vseh operacij za ident

#### Koda:

- Eksterna oznaka – v primeru, da operacije prenašamo iz drugega sistema

#### Delovni center:

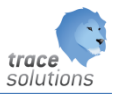

- Izberemo iz šifranta delovnih centrov

#### Str. mesto.:

- Iz šifranta stroškovnih mest

Nastavitveni čas:

- Nastavitveni časa za operacijo; gre za enkraten časa, ki je potreben za pripravo ne glede na količino izdelkov, ki jih bomo delali na operaciji

#### Norma čas:

- Predviden čas trajanja operacija za norma količino

#### Norma delavci:

- Predviden čas delavcev za predvideno količino

#### Norma št. str./del. op.:

- Razmerje število strojev proti številu delavcev; v primeru, da delavec ni potreben celoten čas pri izvajanju operacije

#### Norma količina:

Količina za operacijo

Planirana količina:

Faktor planirane količine:

Urna postavka stroja:

- Urna postavka stroja

Urna postavka delavca:

- Urna postavka delavca

#### Opomba:

- Možnost vpisa opombe

Tiskanje ID kartona:

- Ali se ob izvajanju operacije izpisujejo identifikacijski kartončki za označevanje izdelkov

Spremljanje:

- Ali se operacije spremlja

Stopnja spremljanja:

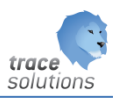

- Procent spremljave;
	- o če je 100 pomeni:
		- v primeru izdaje material na delovni nalog na prvi operaciji
			- skenirati material oz. polizdelke, ki jih potrebujemo za delo.
			- Nastavimo lahko, da se planirani material glede na vneseno količino kar prenese, brez da ga skeniramo (parameter: 00032;00058; ).
				- $\circ$  Tako obdelovanec damo v procesno mikrolokacijo = v delu in poknjižimo planirani material, ki mu pripada; po tem moramo narediti skladiščne transakcije Prejem na lokacijo končano
		- V primeru naslednjih operacij se zahteva, da obdelovanec skenira in pripadajoči material na tej operaciji (definirano v planiranem materialu, ki mora imeti definirano operacijo) ter se ga da v delo in po zaključku prejem na lokacijo končano. Na zadnji operaciji pa se naredi za tem še prejem dobrih na zalogo.
	- $\circ$  Če ni 100 pomeni, da se lahko obdelovanec premika do prve operacij, ki ima definirano 100; Na tej operacije se da obdelovanec v delo in ob tem prazni lokacijo končano prvega predhodnega DC/operacije, ki ima določeno procent spremljave 100. Če ga ne najde se material vzame iz proizvodnega skladišča 210. Prav tako je potrebno, da se po obdelavi prejem obdelovanec na lokacijo končano.

Kontrola:

- Ali se operacija kontrolira

#### Stopnja kontrole:

Stopnja kontrole operacije

Prejem dobrih ob zaključku del. operacije:

- Ali ob zaključku operacije naredimo tudi skladiščno transakcijo in izdelke prejmemo na skladišče

Prejem izmeta ob zaključku del. Operacije:

- Ali ob zaključku operacije naredimo tudi skladiščno transakcijo in izmet prejmemo na skladišče

Izdaja material ob zaključku del. operacije:

- Ali izdamo sorazmerni delež materiala, ki je bil vgrajen in rezervirana za dobre idente na delovni nalog

Izdaja materiala ob zaključku del. op. tudi za izmet:

- Ali izdamo sorazmerni delež materiala, ki je bil vgrajen in rezervirana za izmetne idente na delovni nalog

Vnesemo zahtevane podatek in shranimo.

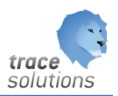

#### <span id="page-17-0"></span>5.2 Vnos predvidenih meritev za delovno operacijo

Za operacijo lahko predvidimo meritve, ki jih bomo v procesu izdelave spremljali.

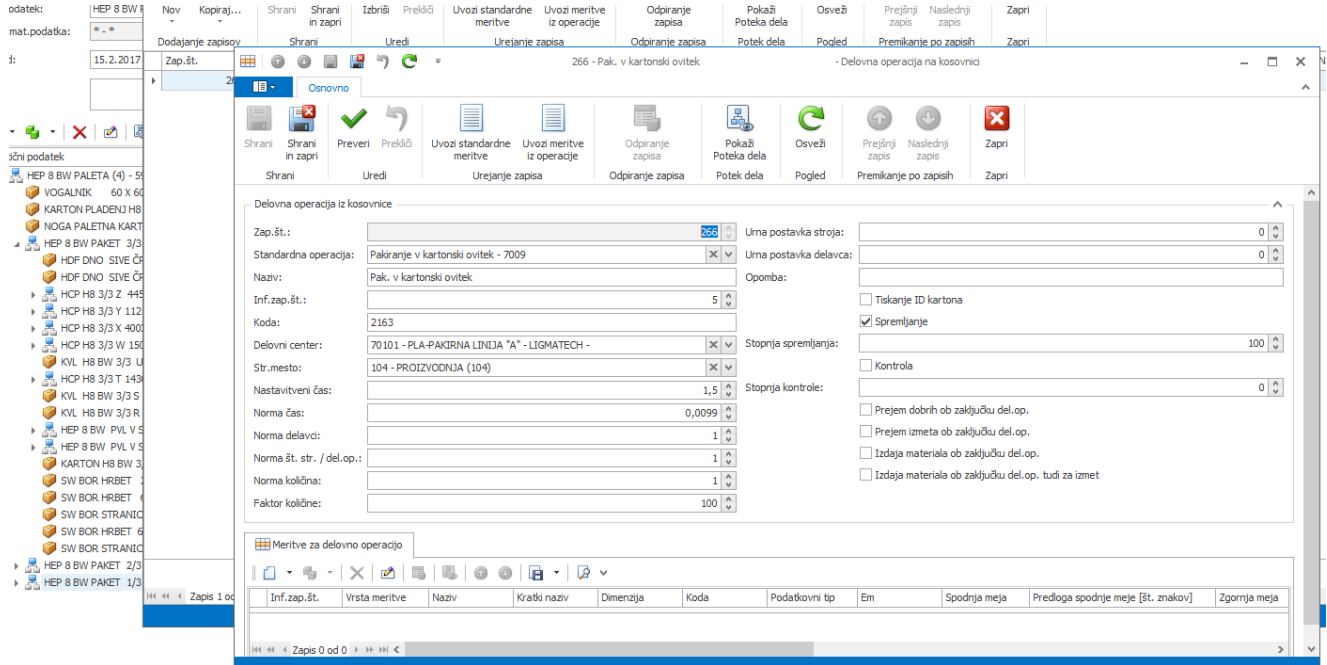

Meritve so lahko:

- Meritve, npr: dimenzija, premer
- Procesni podatki, npr: temperature, vlaga, hitrost obdelave, …

Meritve se razpisujejo za delovni nalog za serijsko številko. Serijska številka ima lahko pomen:

- serijske številke (za vsak izdelek/polizdelek, ki ga naredimo svoja serijska številka)
- številka serije (tudi lot number)

V procesu izdelave lahko potem z Trace.MDC te meritve vnesemo. Prav tako je možno meritve vnašati, pregledovati popravljati preko tabelaričnega pregleda meritev.

V pregledu delovnih operacije v spodnji tabeli lahko dodamo predvidene meritve z možnostjo dodaj. Z dvojnim klikom na meritev, pa lahko predvidene meritve pregledujemo in popravljamo.

Meritve lahko dodajmo tudi preko gumba:

- Uvozi standardne meritve, kjer preko skupine meritev uvozimo standardne meritve
- Uvoz meritev iz operacije, kjer prekopiramo meritve iz operacij izbranih matičnih podatkov.

Razlaga polj predvidenih meritev:

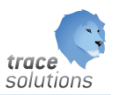

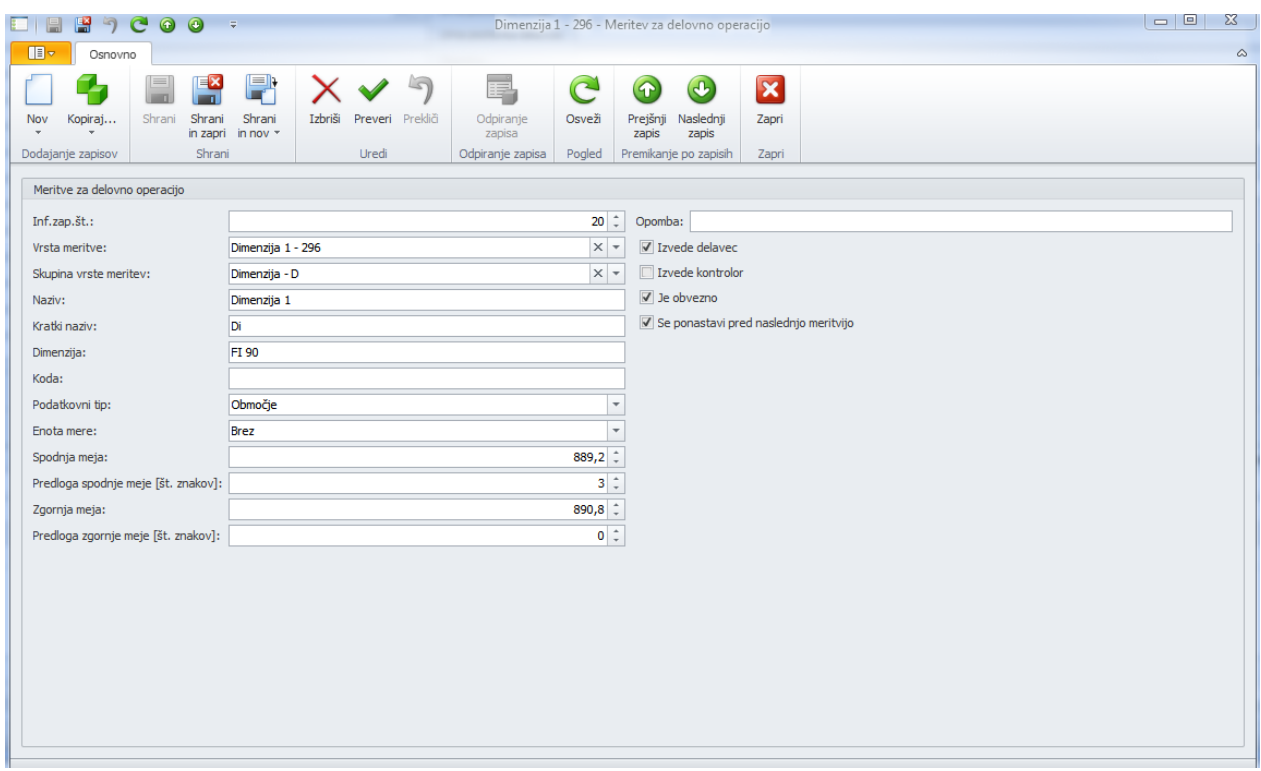

Inf.zap.št.:

- informativna zaporedna številka meritve v tabeli meritev za delovno operacijo

#### Vrsta meritev:

- iz šifranta vrste meritev

#### Skupna vrst meritev:

- z šifranta skupine vrst meritev

#### Naziv meritve:

- opis meritve

#### Kratke naziv:

- kratek naziv meritve

#### Dimenzija:

- nazivna mera meritve

#### Koda:

- eksterna oznaka meritve, če meritve prenašamo iz drugega inf. sistema

Podatkovni tip:

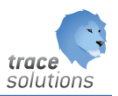

- besedilo za vnos meritve je predvideno tekstualno polje
- število za vnos meritve je predvidena točna vrednost
- območje za vnos meritve je previden točna vrednost, ki se nahaja v območju min in max vrednosti

Enota mere:

- merska enota meritve, ki jo izberemo iz šifranta

#### Spodnja mera\*\*:

spodnja mera meritve

#### Predloga spodnje meje:

število znakov, ki jih ponudimo pri vnosu, da ni potrebno pisati celotne izmerjene mere

#### Zgornja meja:

- zgornja meja meritve
- Predloga zgornje meje\*\*\*:
	- -število znakov, ki jih ponudimo pri vnosu, da ni potrebno pisati celotne izmerjene mere
		- \*če je vnesena \*\* potem velja ta vrednost, če ni vnesena je veljavna vrednost \*\*\*;
		- če te ni vpisane velja, da je potrebno vnesti celotno izmerjeno vrednost.

#### Opomba:

- opomba meritve, ki je vidna pri vnašanju meritve.

#### Izmeri delavec:

- če je predvideno, da podatek vnaša delavec, ki ni kontrolor

#### Izmeri kontrolor:

- če je predvideno, da meritev vnaša kontrolor, ki pripada organizacijski skupini, ki jo določimo v nastavitvah

#### Je obvezno:

ali je obvezno vnesti meritev ali meritev ni obvezna

#### Se ponastavi pred naslednjo meritvijo:

- ob vnosu meritev se meritve označijo, da so izmerjene. V primeru ponovnega vnosa se meritve zapisujejo v zgodovino. Če želimo pri kasnejšem ponovnem vnosu vnašati meritve, kot da jih še nismo vnesli, potem moramo ta parameter označiti.

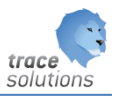

Šifrant vrsta meritve in Skupina vrste meritve je možno vnašati preko funkcije v meniju:

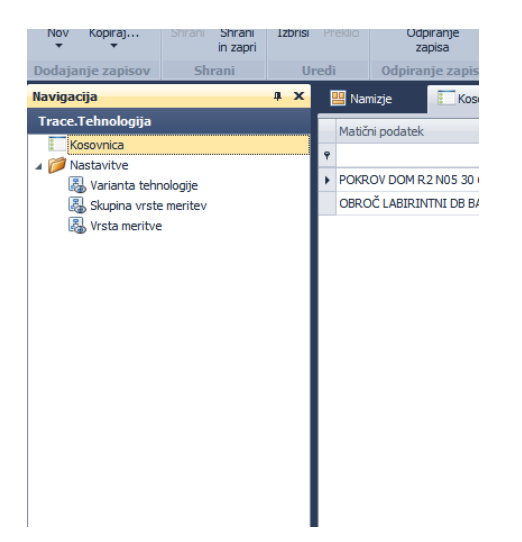